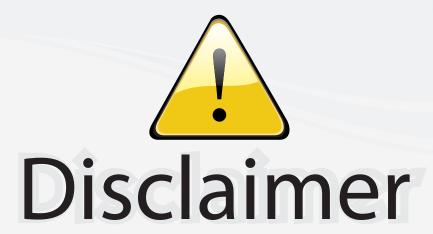

This user manual is provided as a free service by FixYourDLP.com. FixYourDLP is in no way responsible for the content of this manual, nor do we guarantee its accuracy. FixYourDLP does not make any claim of copyright and all copyrights remain the property of their respective owners.

#### About FixYourDLP.com

FixYourDLP.com (http://www.fixyourdlp.com) is the World's #1 resource for media product news, reviews, do-it-yourself guides, and manuals.

Informational Blog: http://www.fixyourdlp.com Video Guides: http://www.fixyourdlp.com/guides User Forums: http://www.fixyourdlp.com/forum

FixYourDLP's Fight Against Counterfeit Lamps: http://www.fixyourdlp.com/counterfeits

# Sponsors:

RecycleYourLamp.org – Free lamp recycling services for used lamps: http://www.recycleyourlamp.org

Lamp Research - The trusted 3rd party lamp research company: http://www.lampresearch.com

Discount-Merchant.com – The worlds largest lamp distributor: http://www.discount-merchant.com

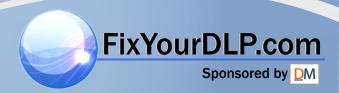

# Polaroid

# Polaview 1700/1900

# Quick reference guide

Thank you for purchasing Polaroid's liquid-crystal-display (LCD) projection panel. This quick-setup information is common to both the Polaview Model 1700 and Model 1900 Projection Panels, except where indicated.

- Quick setup procedures
- 1 Turn off your computer system and overhead projector. Place your panel on the overhead projector.
- 2 Connect the video Y-cable as shown below for either VGA or Macintosh II systems. VGA systems use cable part number C454-6, Macintosh II systems use cable part number C464-6.

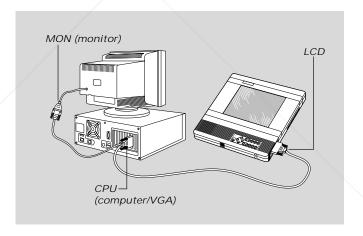

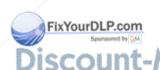

3 Power: With your panel POWER switch in the Off position, connect the AC adapter to the panel power connector, then plug the power cord into the adapter. Finally, plug the power cord into a grounded AC wall outlet.

**R 4 E** Turn on your panel first, then the computer, monitor, and finally the overhead projector.

### 2 Quick reference guide

For video connections (Model 1900 only)

Cable part number C400-6 connects the video-source Video Out jack to the Video In jack of your panel. Cable part number C466-6 (not included) connects an S-VHS or S-Video source to the S-VHS input port of your panel.

For audio connections (Model 1900 only, cables not included) Connect the audio-source Audio Out jack to the Audio In jack of your panel. Connect your panel Audio Out jack to the optional loudspeaker system (part number A55) or other audio source.

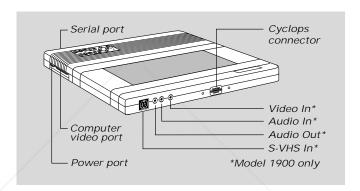

## Control panel

Un-SHIFTed keys

Un-SHIFTed key functions are printed in black on the panel. For the Model 1700, the VID SEL key is printed in red and is functional only when the external video adapter (part number A194) is installed.

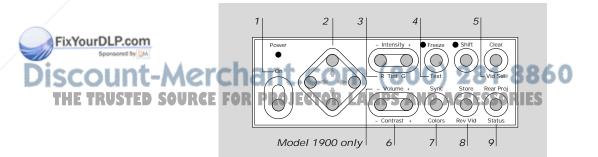

## 3 Quick reference guide

| 1 | POWER ON      | Main power switch.                                                                                                    |  |
|---|---------------|----------------------------------------------------------------------------------------------------|--|
| 2 | Arrow keys    | Use these keys to select and adjust the Status Window settings or to make small adjustments to the image position.                                                                     |  |
| 3 | TINT          | Adjusts color-balance: R adds red; G adds green*                                                                                                    |  |
| 4 | TEXT          | For VGA video mode, this key toggles between text and graphics modes.                                                                                                    |  |
| 5 | VIDeo SELect  | 3-way toggle: computer video, composite (NTSC/PAL/SECAM) and S-VHS (NTSC/PAL/ SECAM) video inputs. For the Model 1700, it functions only when the external video adapter is installed. |  |
| 6 | CONTRAST      | (- and +), decreases and increases the difference between light and dark image segments.*                                                                                              |  |
| 7 | COLORS        | 4-way toggle. 8 colors (best for text),<br>3,375 colors, 226,981 colors (computer<br>default), or 2 million colors<br>(NTSC/PAL/SECAM).                                                |  |
| 8 | REVerse VIDeo | Toggles between normal and reverse video.                                                                                                    |  |
| 9 | STATUS        | Brings up the Status Window. Shows currently selected values for video source and image settings.                                                                                      |  |

<sup>\*</sup> Functions only in analog video (e.g., NTSC/PAL/SECAM, VGA, and Mac).

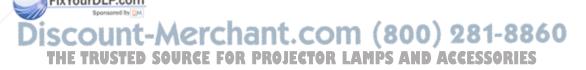

### 4 Quick reference guide

#### SHIFTed keys

Gain access to these key functions by first pressing the SHIFT key. SHIFTed key functions are printed in green on the panel.

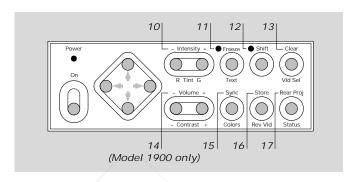

10 INTENSITY (- and +) decreases and increases

color intensity in the analog video (NTSC/PAL/SECAM) mode. For the Model 1700, the key function is printed in red and works only when the external

video adapter is attached.

11 FREEZE "Freezes" the image.

12 SHIFT Toggles between SHIFTed and

unSHIFTed functions. The green light indicates the SHIFTed function is active.

13 CLEAR Blanks and restores the screen.

A "cleared" screen is white.

14 VOLUME (- and +) decreases and increases volume

if an audio device is connected (Model

1900 only).

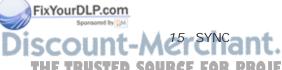

Adjusts for fine variations in a computer video signal.

ETOR LAMPS AND ACCESSORIES

**RGE FOR PROJECTOR LAMPS AND ACCESSORIES**16 STORE Saves current control-panel settings.

17 REAR PROJection

Reverses an image left-to-right. For use with a rear-projection screen.

#### Remote control

The remote-control gives you access to all of the control-panel functions except for those of the POWER ON switch and the STORE and REAR PROJection keys. In addition to the control-panel key functions, the remote control has FWD, REV and PAUSE keys. These function only with utility software (refer to your instruction manual for details).

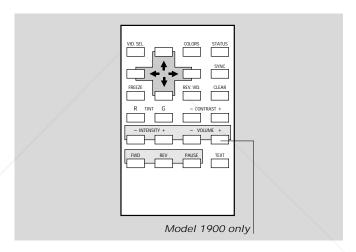

Note: In video (NTSC/PAL/SECAM) mode, SYNC is replaced by SIGnal LEVEL when the Status Window is displayed. SIG LEVEL is used to adjust the brightness of NTSC/PAL/SECAM video signals. You can use only the arrow keys to adjust SIG LEVEL. After you set SIG LEVEL, use the CONTRAST keys to adjust for fine variations.

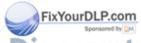

iscount-Merchant.com (800) 281-8860
THE TRUSTED SOURCE FOR PROJECTOR LAMPS AND ACCESSORIES

## Compatibility matrix

| Computer                                                                            | Video                                                                             | Cable/Interface kit            |
|-------------------------------------------------------------------------------------|-----------------------------------------------------------------------------------|--------------------------------|
| IBM PC, XT, AT PS/2 or compatible                                                   | VGA <sup>1</sup> , S-VGA <sup>2</sup> , MCGA                                      | C454-6 cable, included         |
| Olivetti                                                                            | OVC                                                                               |                                |
| Macintosh II family, LC,<br>Quadra, Centris, Performa,<br>or PowerBook <sup>3</sup> | Standard video, 8-bit or<br>24-bit color when used with<br>12 and 13 in. monitors | C464-6 cable, included         |
| IBM PC/XT/AT or compatible                                                          | CGA, EGA, MDA,<br>Hercules, Hercules+                                             | C456-6 cable <sup>4</sup>      |
| Olivetti                                                                            | OEC                                                                               |                                |
| Olivetti M22, M24,<br>M28, AT&T 6300, 63xx,<br>WGS                                  | OGC, PGC, EGC with<br>DB-25 pin connector                                         | C457-6 cable <sup>4</sup>      |
| Macintosh SE, SE/30                                                                 | Monochrome                                                                        | A33 interface kit <sup>4</sup> |
| Macintosh Plus, 128K,<br>512K, 512Ke                                                | Monochrome                                                                        | A34 interface kit <sup>4</sup> |
| Macintosh Classsic,<br>Classic II                                                   | Monochrome                                                                        | A35 interface kit <sup>4</sup> |
| NEC 9801                                                                            | Color analog (640 x 400)                                                          | C465-6 cable <sup>4</sup>      |

<sup>1</sup> Including VESA 640 x 480 at 72 Hz

#### FixYourDLP.com

For technical support, please contact your dealer or call Polaroid Corporation at 1-800- 432-5355.

### THE TRUSTED SOURCE FOR PROJECTOR LAMPS AND ACCESSORIES

"Polaroid" and "Polaview" are trademarks of Polaroid Corporation, Cambridge, MA 02139.

Other trademarks may be the property of their respective owners. U.S. and foreign patents are pending.

P8458 7/96 Printed in U.S.A.

710-00515-1

<sup>2 640</sup> x 480 resolution, 256 color mode only

<sup>3</sup> May require external third party adapter; call Polaroid for more information

<sup>4</sup> Optional accessory

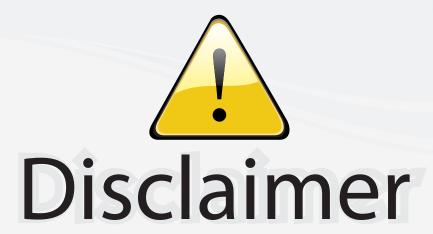

This user manual is provided as a free service by FixYourDLP.com. FixYourDLP is in no way responsible for the content of this manual, nor do we guarantee its accuracy. FixYourDLP does not make any claim of copyright and all copyrights remain the property of their respective owners.

#### About FixYourDLP.com

FixYourDLP.com (http://www.fixyourdlp.com) is the World's #1 resource for media product news, reviews, do-it-yourself guides, and manuals.

Informational Blog: http://www.fixyourdlp.com Video Guides: http://www.fixyourdlp.com/guides User Forums: http://www.fixyourdlp.com/forum

FixYourDLP's Fight Against Counterfeit Lamps: http://www.fixyourdlp.com/counterfeits

# Sponsors:

RecycleYourLamp.org – Free lamp recycling services for used lamps: http://www.recycleyourlamp.org

Lamp Research - The trusted 3rd party lamp research company: http://www.lampresearch.com

Discount-Merchant.com – The worlds largest lamp distributor: http://www.discount-merchant.com

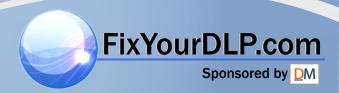